## **GUIA PRÁTICO PARA IMPLEMENTAR O POWER BI EM SUA EMPRESA**  $20%$

 $2n$ 

 $\mathbb{R}$ 

Item <sup>5</sup> 20%

Item 2007

*Tudo que você precisa saber para trabalhar melhor*

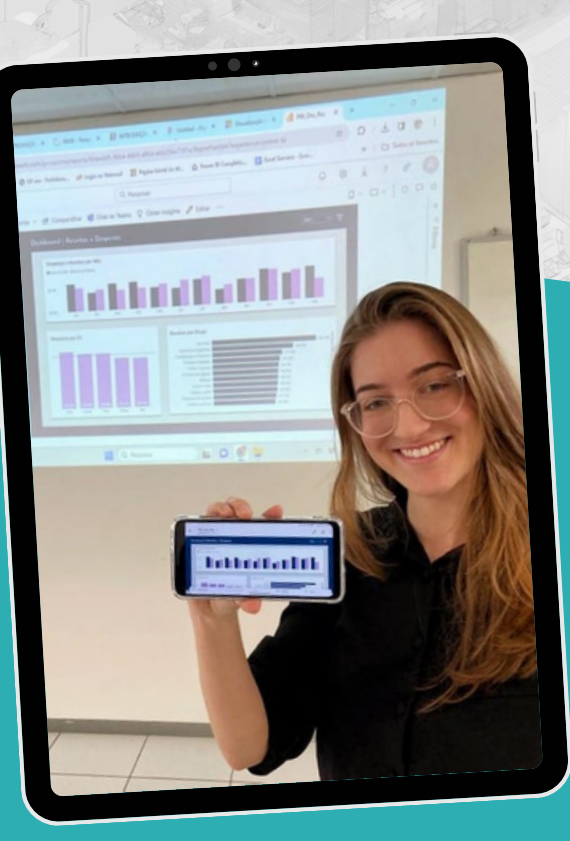

# **INÍCIO**

# **QUEM SOU EU?**

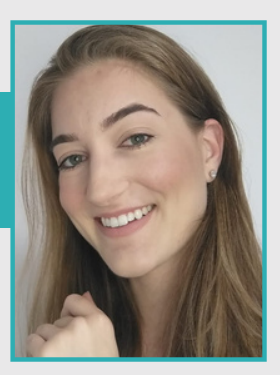

Eu sou a Samara, fundadora da F4 Excel. Sou formada em Economia, especialista em Excel e Power BI. Atuei em diversas áreas e pude usar muito o Excel em todas as empresas que trabalhei. Depois de todas as experiências abri meu próprio negócio e estou a mais de 7 anos prestando serviços.

Trabalhei com Excel por muito tempo utilizando automação VBA para ganhar tempo em diversas rotinas do dia a dia das empresas. Mas vi no Power BI uma grande oportunidade de ajudar as empresas na tomada de decisão.

Algumas áreas de negócio atendidas:

- RH: Dashboard de acompanhamento de lead de contração de novas vagas, acompanhamentode fechamentode folhas e trabalhos diversos do departamento pessoal;
- Logística: Dashboard de acompanhamento de indicadores de entregas de lotes e entrega de peças, análise de chegada de peças e simulação de cenários de produção;
- Financeiro: Dashboard de fluxo de caixa em Power BI;
- Gerência: Dashboard e criação de planilhas para controle de entrega de tarefas e controle geral de times/meta;
- Comercial: Dashboard controle de vendas/metas.

Já atuei com melhorias em mais de 100 empresas e a grande certeza que tenho é que a visualização de informações e insights poderosos garantem o bom desempenho de qualquer negócio.

Vamos lá?!

# **INTRODUÇÃO AO POWER BI**

## *ANTES DE TUDO, O QUE É BI?*

*BI nada mais é do que Business Intelligence, um termo em inglês para facilitar o entendimento sobre buscar dados de vários lugares diferentes, compilar tudo e criar relatórios de forma visual/gráfica para tomada de decisão. BI é conceito e Power BI é a ferramenta que vamos tratar aqui.*

Antes de dar o primeiro passo, é crucial compreender o que é o Power BI. Em termos simples, o Power BI é uma ferramenta poderosa da Microsoft que transforma dados brutos em informações visualmente atraentes. Essa capacidade de transformação é essencial para tomar decisões informadas e impulsionar o crescimento dos negócios.

Vamos utilizar uma analogia: assim como um maestro rege uma orquestra para criar uma bela sinfonia a partir de notas musicais individuais o Power BI capacita os gestores a conduzirem dados brutos para criar uma narrativa significativa sobre odesempenhodo negócio.

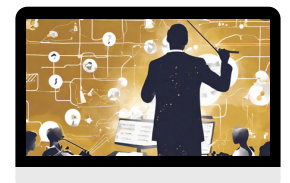

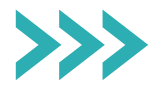

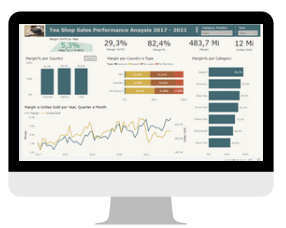

## **BENEFÍCIOS DO POWER BI PARA EMPRESAS**

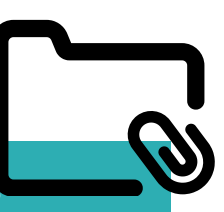

#### *INSIGHTS PRECIOSOS*

*Desde a análise de dados em tempo real até a criação de relatórios interativos, o Power BI oferece uma visão abrangente para impulsionar a eficiência operacional e a tomada de decisões estratégicas.*

O Power BI permite que os gestores tomem decisões informadas instantaneamente, baseadas em dados atualizados em tempo real\*. Isso é crucial em um ambiente de negócios dinâmico, onde as decisões rápidas podem fazer a diferença.

O Power BI oferece uma experiência visual envolvente, permitindo que os usuários explorem dados de maneira intuitiva, identificando padrões e tendências de forma eficiente.

Outro benefício crucial é a centralização de dados dispersos. O Power BI facilita a integração de informações de diversas fontes, proporcionando uma visão unificada que antes poderia estar fragmentada em diferentes sistemas.

Esses benefícios combinados capacitam as empresas a tomar decisões mais informadas, aumentar a eficiência operacional e, em última análise, impulsionar o sucesso nos negócios.

#### **REQUISITOS BÁSICOS E COMPATIBILIDADE**

## *O QUE É IMPORTANTE SABER?*

*Antes de instalar o Power BI, é essencial entender os requisitos mínimos do sistema e garantir a compatibilidade com as fontes de dados da empresa.*

Primeiro, vamos falar sobre os requisitos básicos do sistema. É como ter certeza de que o nosso computador tem energia suficiente para ligar. Vamos entender quais são esses requisitos, como a capacidade do computador e alguns programas que precisamos ter instalados.

Sistemas Operativos Suportados para instalar o Power BI Desktop:

- Windows 10, Windows Server 2012 R2, Windows Server 2012, Windows 8, Windows 8.1, Windows Server 2016, Windows Server 2019, Windows 11
- O Microsoft Power BI Desktop requer o Internet Explorer 10 ou superior.
- O Microsoft **Power BI [Desktop](https://www.microsoft.com/pt-pt/download/details.aspx?id=58494)** está disponível para plataformas de 32 bits (x86) e 64 bits (x64).
- Memória (RAM): ao menos 2 GB disponíveis, o recomendado são 4 GB ou mais.
- CPU: é recomendado usar um processador de 1 GHz (gigahertz) e x64 (64bits) ou superior.

#### **REQUISITOS BÁSICOS E COMPATIBILIDADE**

Para os usuários de MAC atualmente não há suporte para executar o Power BI Desktop. Então, qual a solução?

Você pode selecionar instalar e executar o Power BI em umamáquina virtual:

- Instale e execute o Power BI em um PC e use um visualizador remoto para controlar esse PC.
- · Use uma solução alternativa de Bl.
- Instale o Windows no Mac usando Boot Camp

Essa é uma solução a parte para que você tenha acesso e consiga utilizar a ferramenta. Caso tenha mais dúvidas a [Microsoft](https://answers.microsoft.com/en-us/msoffice/forum/all/como-usar-power-bi-no-mac/228d4afa-d039-42ed-9ab1-54e47ce43188) pede que você entre em contato com o suporte delesdiretamente.

Resumindo, antes de começarmos a usar o Power BI, é como checar se temos todos os ingredientes para fazer um bolo. Precisamos ter certeza de que o nosso computador está pronto para trabalhar com o Power BI e que ele pode se comunicar com todos os outros programas e dados que queremos usar. É um passo importante para garantir que tudo funcione bem quando começarmos a explorar esse mundo de informações incríveis!

#### *MÃO NA MASSA*

*Agora que entendemos o que o Power BI pode fazer e garantimos que nosso computador está pronto, é hora de colocar as mãos na massa! Agora você explorar os passos para instalar o "Power BI Desktop", que é como a área de trabalho mágica onde começamos a criar nossos relatórios e gráficos.*

Começamos explicando onde podemos encontrar o Power BI Desktop na internet. É como ir até a loja para pegar os ingredientes para o nosso bolo. Vamos encontrar o Power BI Desktop, baixá-lo e começar o processo de instalação. Mas não se preocupe, isso não é complicado – é como seguir uma receita!

- **•** Acesse este [link](https://www.microsoft.com/pt-pt/download/details.aspx?id=58494) para baixar!
- Depois siga o passo a passo das telas:

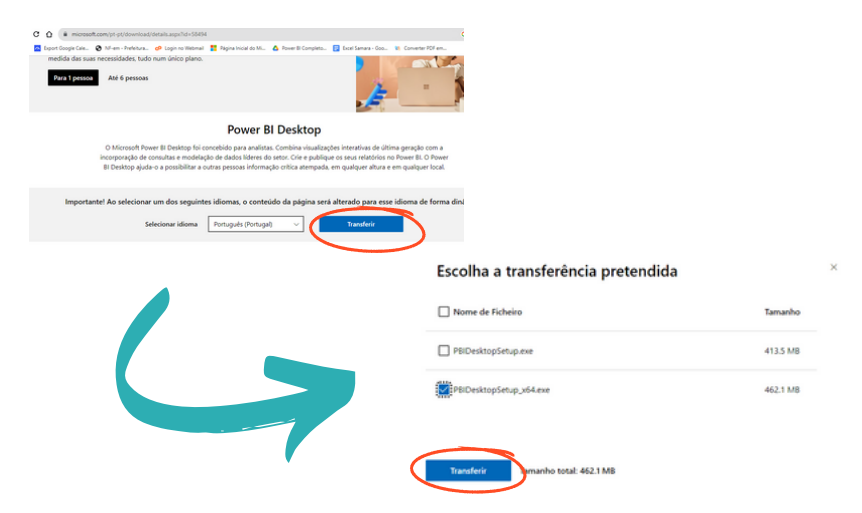

Clique duas vezes para abrir o arquivo:  $\bullet$ 

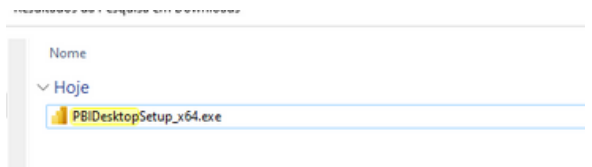

Clique emavançar:

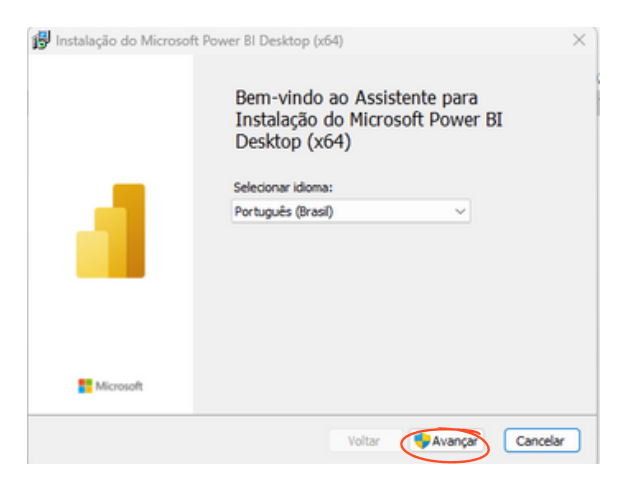

Clique em avançar mais uma vez:

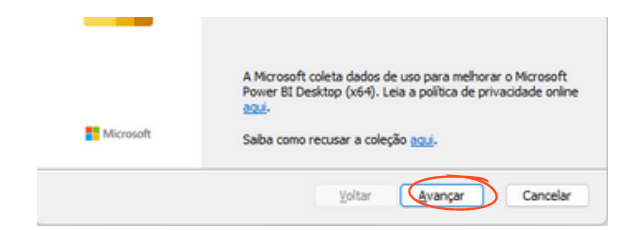

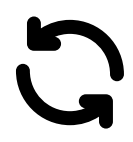

Aceite os termos de contrato e avance:

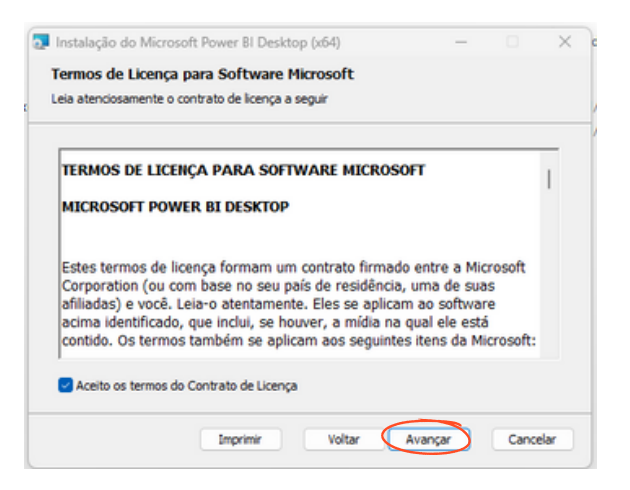

Aqui o Power BI vai ser salvo no lugar que você escolher ou então definirá um lugar padrão:

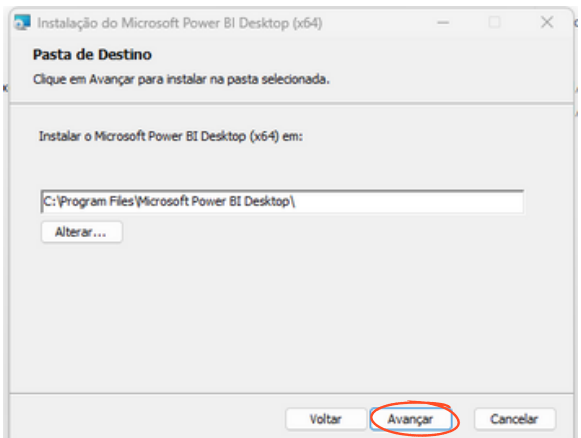

Agora você está pronto para começar a instalação:

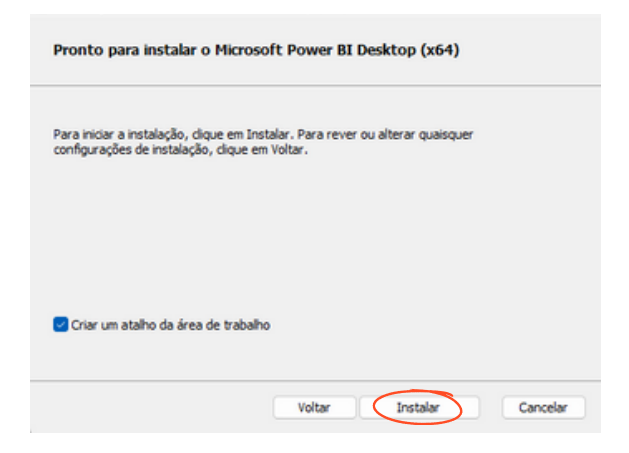

Após isso é só clicar em concluir e o Power BI já irá iniciar:

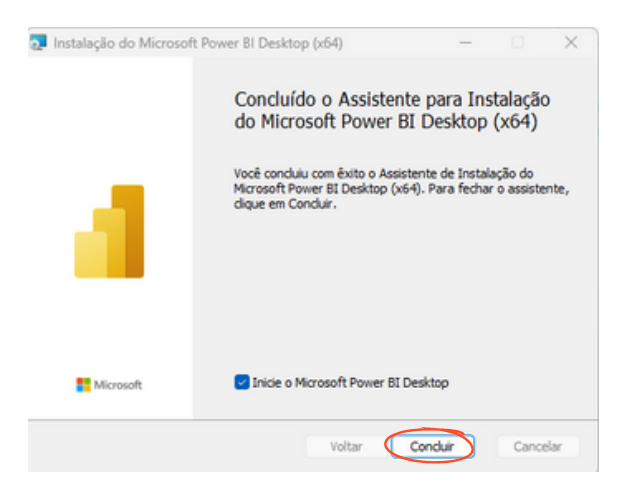

**Prontinhol** 

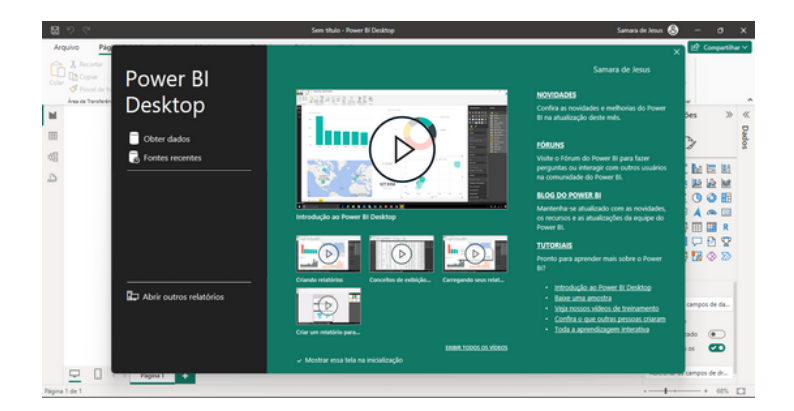

## **ATUALIZAÇÕES MENSAIS**

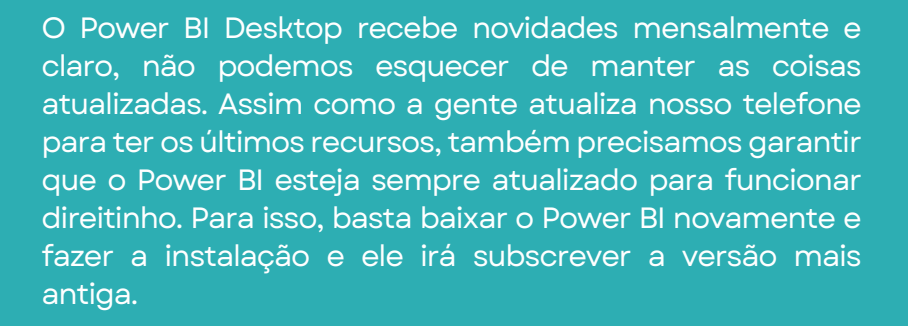

#### **CONECTANDO-SE ÀS FONTES DE DADOS**

#### *CONEXÕES*

*Imagine que cada conjunto de dados é uma peça do quebracabeça e o Power BI é a mesa onde começamos a montá-lo.*

Agora que temos o Power BI Desktop instalado, é hora de começar a reunir os dados que precisamos para criar um panorama completo. Vamos pensar nisso como montar um quebra-cabeça: cada conjunto de dados é uma peça, e o Power BI é a mesa onde começamos a criar a imagem. Essas são algumas das fontes de dados que o Power BI faz conexão.

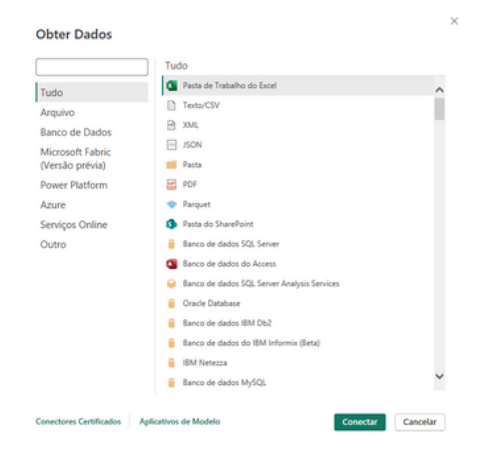

O Power BI oferece suporte a uma ampla variedade de fontes de dados, desde arquivos locais (como Excel) até bancos de dados online, serviços em nuvem e aplicativos empresariais. Isso proporciona flexibilidade na obtenção de dados de diversas origens.

#### **CONECTANDO-SE ÀS FONTES DE DADOS**

Antes de tomar qualquer decisão, você precisa saber a resposta para algumas perguntas importantes:

- De onde esses dados virão? Planilhas de sistema? Planilhas preenchidas a mão? Banco de dados?
- Qual o tempo de atualização ideal para ter resultados nos dashboards criados?
- Você terá o suporteda TI?
- Você conhece SQL? Sabe comomontar *views*?
- Caso você tenha que buscar dados de planilhas extraídas de sistema, quem vai fazer a extração de rotina dos dados?
- Qual a qualidade dos relatórios que são exportados pelo seu sistema (existem linhas mescladas, colunas que mudam de nome ou qualquer variação no padrão de dados toda vez que são extraídos?)

Vamos as situações

1) Várias planilhas em padrões diferentes mas que precisam ser demonstradas em um único dashboard, os dados são alimentados manualmente por vários setores da empresa.

Neste caso, você precisa mapear um padrão de planilhas a serem preenchidas pela equipe com o objetivo de juntar todos os dados e mostrá-los no Power BI. Essa padronização envolve melhoria de visual e treinamento de pessoal para que os dados sejam alimentados da forma correta.

#### **CONECTANDO-SE ÀS FONTES DE DADOS**

2) Existem várias planilhas que são exportadas de sistema diariamente e quardadas em uma pasta para consumo.

Caso os relatórios sejam organizados e consumíveis pelo Power BI, ao invés de fazer o trabalho manual seria interessante automatizar a busca destes relatórios através de robôs, por exemplo. Você ganha tempo e diminui a chance de erros na hora da extração.

3) Os dados serão buscados através de conexão com bancodedados.

Ótimo, esse é omelhor cenário.Você conhece os sistema? Conhece o banco de dados? Caso você não tenha resposta para estas perguntas precisará entrar em contato com o TI para identificar a melhor forma de conexão. Alguém precisa identificar quais são as tabelas mais importantes e quais delas se relacionam. Um cenário interessante também é consumir dados de *views,* ou seja*,* fazer conexão com o banco de dados e trazer informações destas tabelas que são "relatórios personalizados" e só trazem as informações importantes para o seu relatório.

Caso você conheça o banco, saiba montar as *views*, saiba configurar o conectar com banco de dados, saiba configurar a conexão ODBC (por exemplo) é só entrar no Power BI > Obter Dados > ODBC e buscar a sua fonte. Caso não tenha essas informações entre em contato com seu TI.

#### *VISUAIS*

*Agora que você conectou suas fontes de dados, é hora de transformar esses dados em relatórios visuais e impactantes. Neste capítulo, vamos explorar como o Power BI Desktop oferece ferramentas poderosas para criar visualizações de dados envolventes.*

*EscolhadeVisualizações:*

O Power BI oferece uma variedade de opções de visualizações, desde gráficos simples até mapas interativos. É importante escolher a visualização certa para representar seus dados, garantindo que a mensagem seja transmitida de maneira clara e impactante.

**Galeria do Power BI:** 

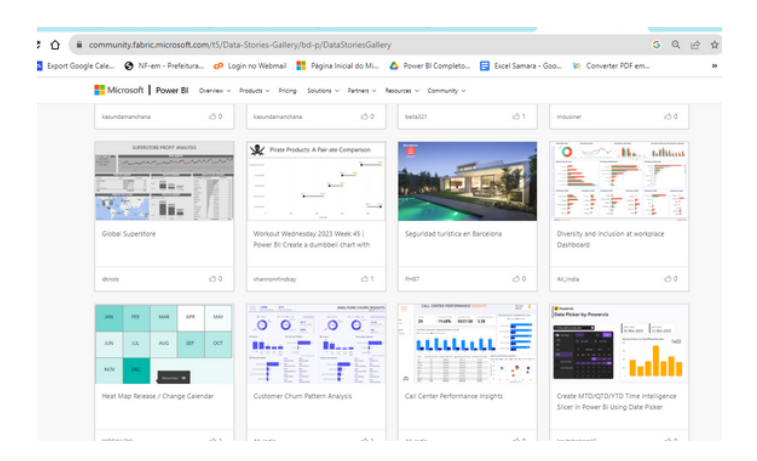

**F4 Excel - Aulas e Consultoria**

*Formatação e Estilo:*

A importância da formatação para a estética e clareza do relatório. O Power BI permite personalizar cores, fontes e estilos para alinhar os relatórios à identidade visual da empresa. Essa personalização não é apenas uma questão de aparência, mas também de criar uma experiência coesa para os usuários.

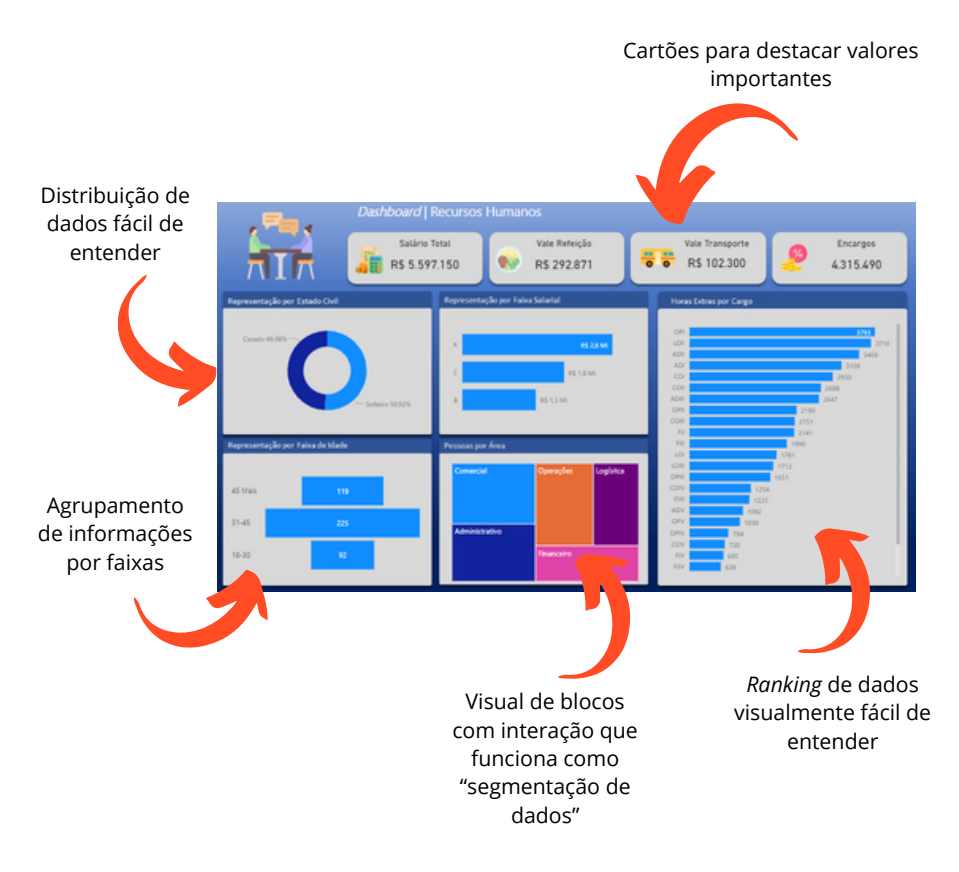

**Você [pode](https://app.powerbi.com/view?r=eyJrIjoiMzFlODk5MmQtZWMyMi00ZjQ3LTllZWQtOGM3NDcwYTBhZjFkIiwidCI6IjQzMDg2OTBhLWNjYWYtNGExOC1hNTRlLTliOWJlZjEyOWNkNyJ9) [interagir](https://app.powerbi.com/view?r=eyJrIjoiMzFlODk5MmQtZWMyMi00ZjQ3LTllZWQtOGM3NDcwYTBhZjFkIiwidCI6IjQzMDg2OTBhLWNjYWYtNGExOC1hNTRlLTliOWJlZjEyOWNkNyJ9) com este [dashboard](https://app.powerbi.com/view?r=eyJrIjoiMzFlODk5MmQtZWMyMi00ZjQ3LTllZWQtOGM3NDcwYTBhZjFkIiwidCI6IjQzMDg2OTBhLWNjYWYtNGExOC1hNTRlLTliOWJlZjEyOWNkNyJ9)**

*Criaçãode Medidas e Métricas:*

Abordamos a criação de medidas personalizadas para fornecer insights específicos. Aqui está um exemplo de como usar fórmulas DAX (Data Analysis Expressions) para calcular métricas específicas que podem ser cruciais para a tomada de decisões. São como os cálculos através de funções no Excel.

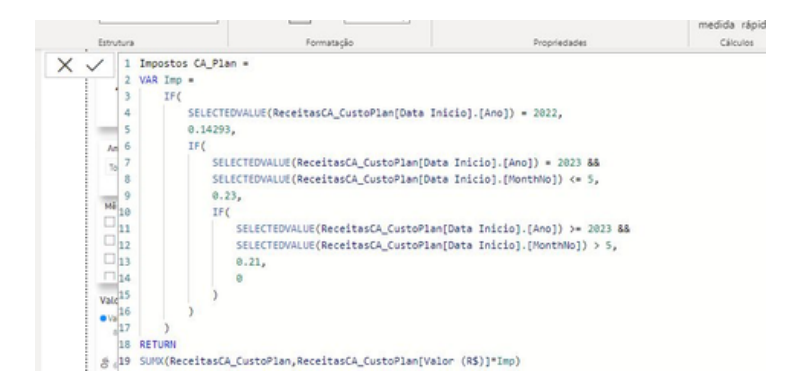

Enquanto as colunas são dados brutos existentes em suas fontes, as medidas são cálculos personalizados que você criapara extrair informações específicas.

#### *Fórmulas DAXEssenciais:*

As fórmulas DAX (Data Analysis Expressions), fundamentais para criar medidas eficazes, entre elas são: SUM, AVERAGE, COUNTROWS, e destacamos como essas funções podem ser combinadas para criar medidas mais complexas e personalizadas.

*Ideias de indicadores importantes por área:* 

- 1.**Vendas:Metax**Receita Mensal
- 2.**Recursos Humanos:**Rotatividadede Funcionários
- **Marketing:** Taxa de Conversão de Leads em 3. Oportunidades
- **Serviço ao Cliente:** Tempo Médio de Resposta a 4. **Tickets**
- 5.**Produção:** Eficiênciade Produção
- 6.**Financeiro:** Margemde Lucro
- 7.**Logística:**Tempo Médiode Entrega
- 8.**TI:** Disponibilidade do Sistema

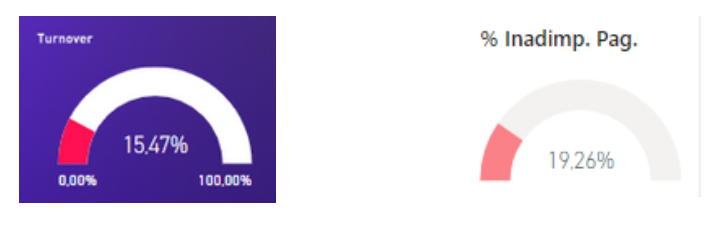

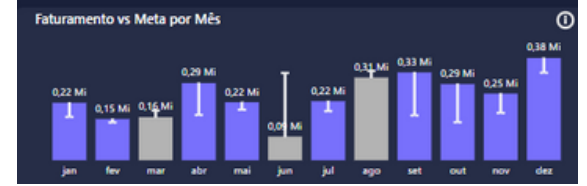

Média de Resposta por Atendente

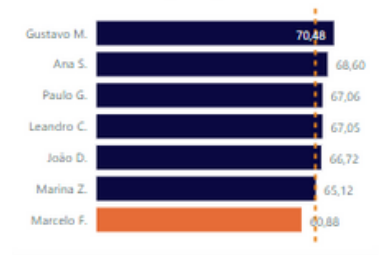

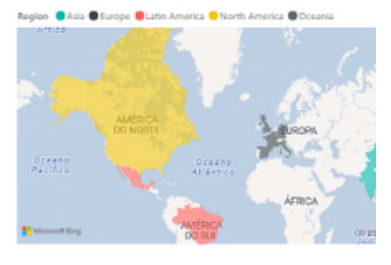

#### **PUBLICANDO E COMPARTILHANDO RELATÓRIOS NO POWER BI SERVICE**

#### *ACESSOS*

*Após criar os relatórios no Power BI Desktop, o próximo passo é compartilhá-los com sua equipe ou stakeholders. Vamos explorar o processo de publicação e compartilhamento no Power BI Service, a plataforma online que permite acesso e colaboração.*

*Vamos considerar que sua empresa tem a conta PRO para seguir com as explicações.*

*Colocando seusRelatórios na Nuvem:*

Imagine que seus relatórios estão em uma gaveta do seu computador. Agora, você vai abrir essa gaveta e colocar tudo na nuvem, que é como uma gaveta gigante na internet. Assim, seus colegas podem ver os relatórios de qualquer lugar!

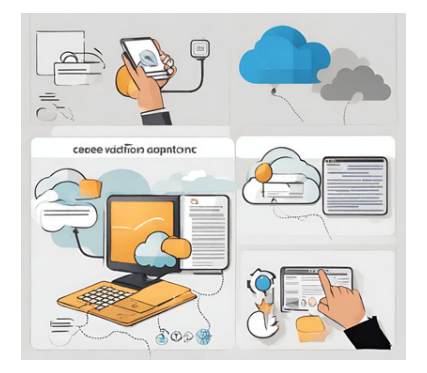

**Lembrando que: para compartilhar relatórios no Power BI você precisa ter uma conta gratuita ou uma conta PRO.**

#### **PUBLICANDO E COMPARTILHANDO RELATÓRIOS NO POWER BI SERVICE**

*Arrumando as Coisas nas "Salasde Trabalho":*

Agora, dentro da nuvem, existem lugares chamados "salas de trabalho" (workspaces). É como organizar suas fotos em álbuns. Você cria uma sala de trabalho para cada projeto ou equipe, para manter tudo organizado e fácil de encontrar.

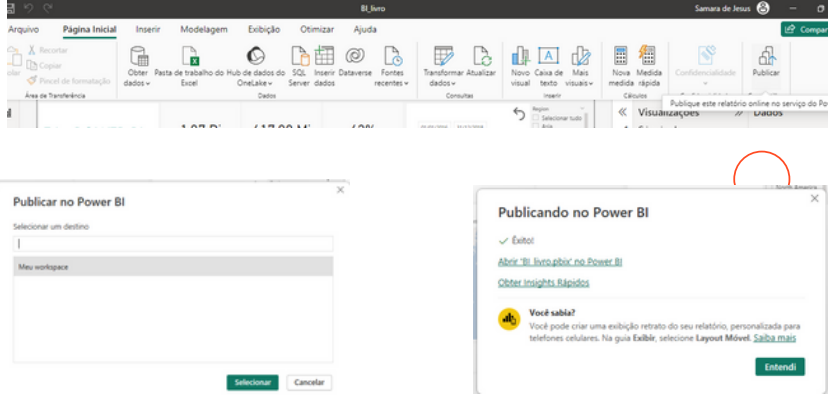

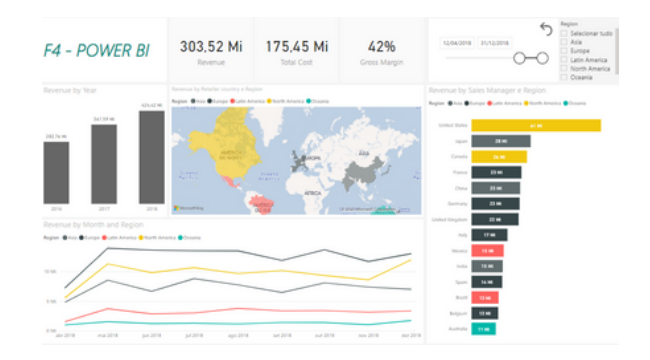

#### **PUBLICANDO E COMPARTILHANDO RELATÓRIOS NO POWER BI SERVICE**

Ao selecionar Meu Workspace, aqui estarão seu relatórios na web:

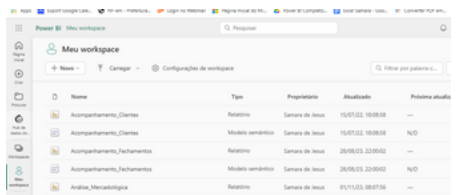

*Convidando Pessoas para Ver Suas Fotos (ou, neste caso, Relatórios):*

Aqui, você decide quem pode ver suas fotos. É como compartilhar o álbum da família com pessoas específicas. Você convida colegas e define quem pode só ver ou tambémmexer nos relatórios.

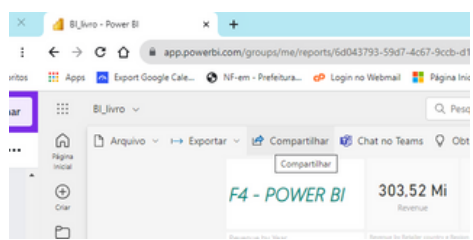

 $Explorando$  *os Relatórios* na *Internet:* 

Agora, para ver seus relatórios, as pessoas não precisam de nada especial. Elas podem fazer isso pela internet, como ver fotos no Facebook. É fácil de navegar, clicar e descobrir o que você encontrou nos dados.

## **CONSIDERAÇÕES DE LICENCIAMENTO E CUSTOS**

#### *CONTAS*

*Finalmente, vamos as considerações práticas de licenciamento e custos associados ao Power BI. Quais as opção de licenciamento do Power BI, quais são os valores?*

#### *LicençasBásicase Gratuitas:*

Pense nas licenças básicas como ingressos para a entrada. O Power BI tem uma versão gratuita que oferece muitos recursos úteis. É como um passeio de entrada livre, mas com alguns recursos mais avançados disponíveis para quem adquire ingressos especiais.

#### **Licenças Pagas:**

Se quiser acesso a recursos mais avançados, como colaboração em tempo real ou relatórios em tempo real, é como atualizar para um ingresso VIP. Essas licenças pagas desbloqueiam funcionalidades extras, tornando sua experiência aindamais rica.

**TODOS OS USUÁRIOS QUE PRECISAM CRIAR RELATÓRIOS OU APENAS VISUALIZAR OS DASHBOARDS PRECISAM TER CONTAS PAGAS. SE VOCÊ TEM UM CONTA FREE NÃO É POSSÍVEL COMPARTILHAR RELATÓRIOS COM OUTRAS PESSOAS ESPECIFICAMENTE, VOCÊ PODE APENAS COMPARTILHAR EM MODO PÚBLICO.**

## **CONSIDERAÇÕES DE LICENCIAMENTO E CUSTOS**

**Esses são os custos para contratação de contas de Power BI, você pode ter mais informações clicando no [link](https://powerbi.microsoft.com/pt-br/pricing/)**

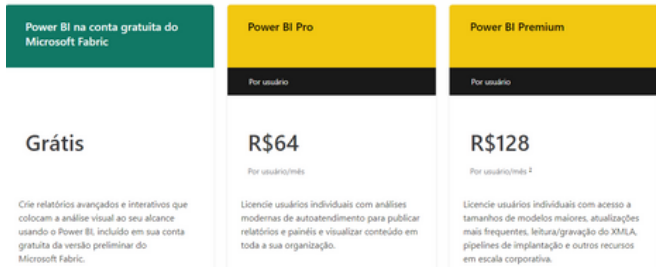

Caso a sua empresa tenha muitos funcionários e todos precisam ter acessos ao Power BI é importante que a empresa entre em contato com a Microsoft para um suporte maior nesta compra.

#### *Umempecilho?*

Uma das preocupações do mercado é ter dados seguros e para isso não é possível utilizar o link público, pois os dados podem ficar visíveis na galeria do Power BI para que o**mundo**veja todos osdados.

Hoje não existe uma distinção para contas que criam e publicam Dashboards e contas que apenas visualizam as informações. Para algumas empresas o custo acaba sendo um pouco mais alto do que o desejado optando pela conta PRO de 64 reais (em média). A F4 Excel identificou essa lacuna e agora trabalha com uma plataforma de compartilhamento muito mais acessível. Quer saber mais? **Entre em contato agora mesmo!** 

# **QUER ENTENDER MAIS?**

*Conheça minha consultoria onde crio indicadores alinhados com a estratégia da empresa, transformo dados em insights inteligentes e compartilho dados de modo seguro*

marall

Divisão <sup>-</sup>WSão<br>Mercadológica<br><sup>emercado</sup>

R\$ 9.207.921 RS 7.399.495 R\$ 1.622.380  $8565.782$ 

- Mentoria em Power BI
	- Padronização de Processos
	- Compartilhamento seguro

 $\mathscr{O}$  CLIQUE AQUI